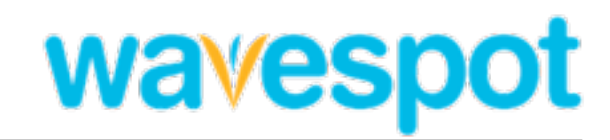

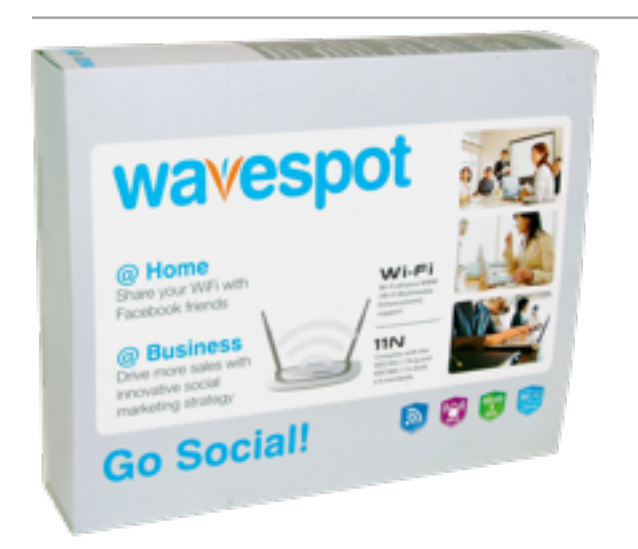

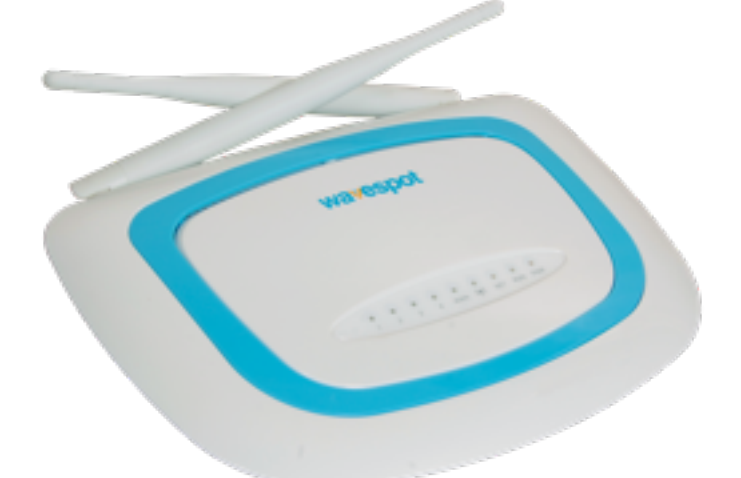

# Quick Start Guide

### **Overview**

- Step 1: Unpack your Wavespot router and set it up
- Step 2: Connect to private SSID for wireless Internet access OR connect another Ethernet cable to any one of the 4 LAN ports on the Wavespot router for a wired access
- Step 3: Activate Wavespot

## Step 1: Setting up your Wavespot

- Connect one end of the Ethernet network cable to one of the LAN ports (labeled 1-4) at the back of the Router & the other end to your PC or laptop's Ethernet/LAN port
- Connect another Ethernet cable from your modem to the Internet or WAN port (marked in the image beside) at the Router's back panel

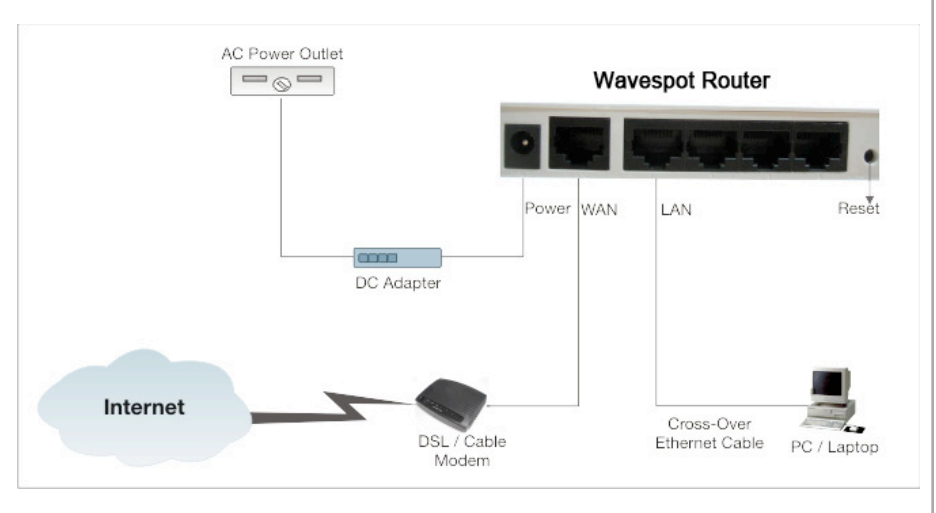

- Plug in the bundled DC adapter & power it on. Ensure that the modem is switched on
- Ensure that the LEDs on Wavespot's front panel are lit up as follows:

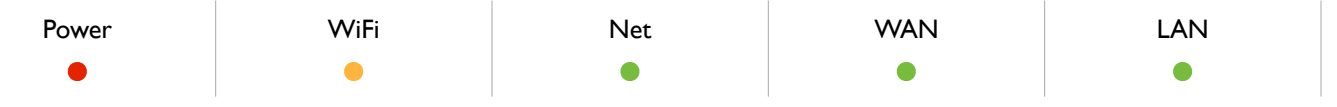

If your Internet supports DHCP, then your PC should already be connected to the Internet

# Step 2: Connect to "Wavespot"

- Use your operating system's network manager to connect to "Wavespot" (SSID)
- The passkey to the "Wavespot" SSID is the last 6 digits of the MAC ID (pasted at the back of your Router box)
- Use **uppercase** if the Router's MAC ID contains alphabets. For example, if your MAC ID is 01:2E:34:5C:67:R8, the passkey to your "Wavespot" SSID will be 5C:67:R8
- After you input the **passkey**, your device is connected to the wireless network

# Step 3: Activate your Wavespot

- Click on the **Activate button** on the Wavespot website [http://www.wavespot.net](http://wavespot.net)
- Click the **Activate your Wavespot** button (in the login page shown beside)
- On the next page, choose your location type
- Input your MAC ID, as printed at the back of your Wavespot Router
- **BE KNOWN** ON SOCIAL NETWORKS With Wavespot, your business will<br>gain lot more stickiness and you will crease opportunities to conivespot can be used to provide<br>e wireless litternet access to<br>ur Facebook Friends. tivate your Wavesp
- Enter your Wavespot account details
- For using Wavespot at home, link your Facebook & Wavespot account. For use at a business location, provide your Facebook Business URL
- Read *Terms of Services* & then click the Activate my Wavespot button

Congratulations! Your Wavespot router is successfully activated. Now, you can share your Internet bandwidth with your Facebook friends / fans and even earn out of it.

# Wavespot Factory Configuration

The Wavespot Router is shipped with the following default settings:

- WAN port is pre-configured to operate in DHCP mode
- LAN port has an IP address of 192.168.4.1
- "Wavespot" has addresses in the 192.168.4.x series
- "Wavespot-Free-Internet" has addresses in the 192.168.3.x series
- Press & release the Reset button to reboot the router. Press & hold to restore the router to factory default settings.

### Contact Wavespot

4637 Chabot Drive, Suite 206, Pleasanton, CA 94588, United States.

For queries call: +1 925-226-0440 or mail to [support@wavespot.net](mailto:support@wavespot.net)

[www.wavespot.net](http://www.wavespot.net)

#### **FCC STATEMENT**

1. This device complies with Part 15 of the FCC Rules.

Operation is subject to the following two conditions:

(1) This device may not cause harmful interference, and

(2) This device must accept any interference received, including interference that may cause undesired operation.

2. Changes or modifications not expressly approved by the party responsible for compliance could void the user's authority to operate the equipment.

#### FCC ID: ZT6TS-PHR300

NOTE: This equipment has been tested and found to comply with the limits for a Class B digital device, pursuant to Part 15 of the FCC Rules. These limits are designed to provide reasonable protection against harmful interference in a residential installation. This equipment generates, uses and can radiate radio frequency energy and, if not installed and used in accordance with the instructions, may cause harmful interference to radio communications. However, there is no guarantee that interference will not occur in a particular installation. If this equipment does cause harmful interference to radio or television reception, which can be determined by turning the equipment off and on, the user is encouraged to try to correct the interference by one or more of the following measures:

-- Reorient or relocate the receiving antenna.

-- Increase the separation between the equipment and receiver.

-- Connect the equipment into an outlet on a circuit different

from that to which the receiver is connected.

-- Consult the dealer or an experienced radio/TV technician for help.

### **FCC RF Radiation Exposure Statement**

This equipment complies with FCC RF radiation exposure limits set forth for an uncontrolled environment. This device and its antenna must not be co-located or operating in conjunction with any other antenna or transmitter.

"To comply with FCC RF exposure compliance requirements, this grant is applicable to only Mobile Configurations. The antennas used for this transmitter must be installed to provide a separation distance of at least 20 cm from all persons and must not be co-located or operating in conjunction with any other antenna or transmitter."